# MS2Go User manual

### Overview

#### The basic user interface of MS2Go is divided into various segments looks like this:

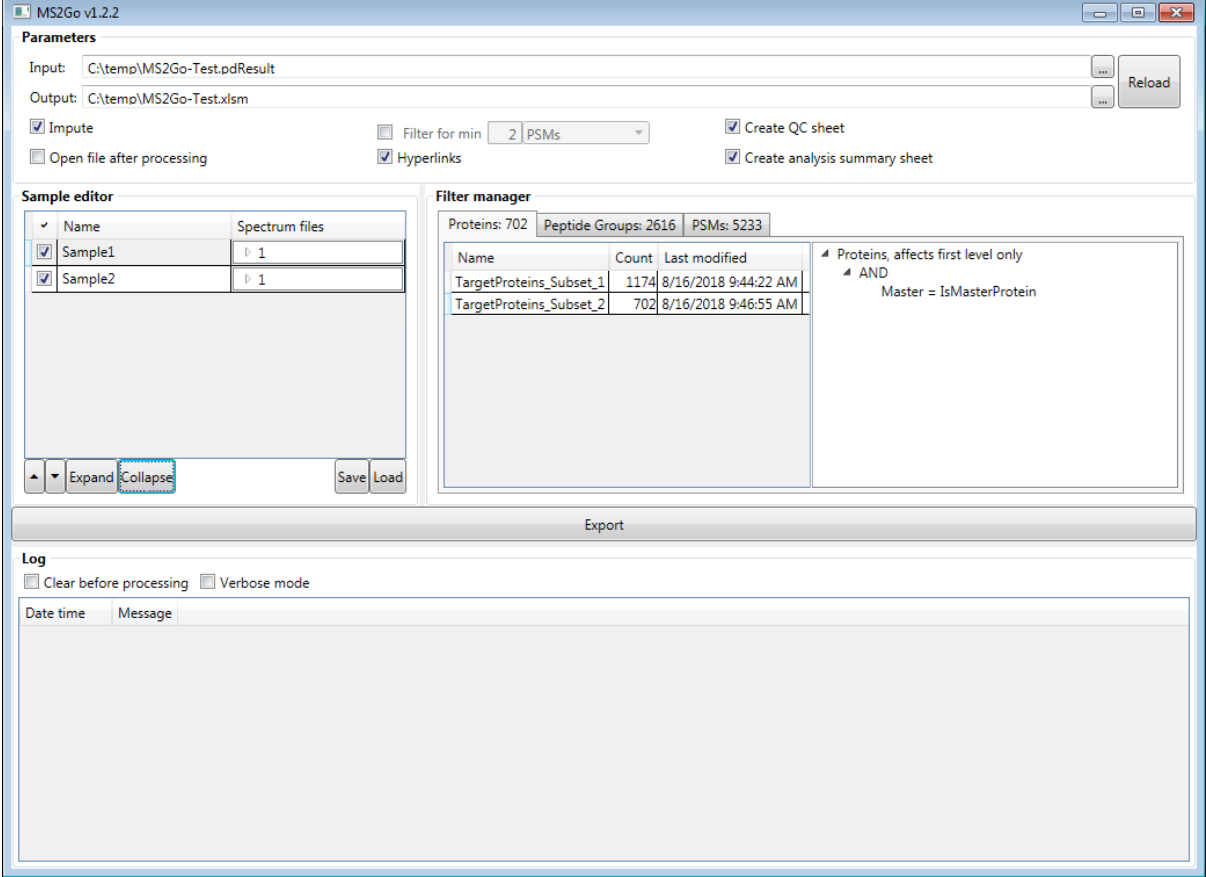

## Parameters section

This section administrates the basic parameters required for exporting.

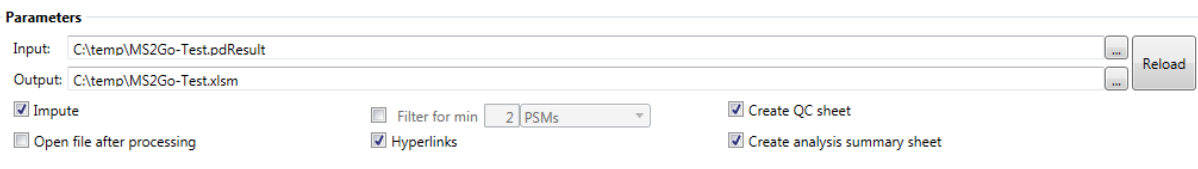

The following parameters can be set:

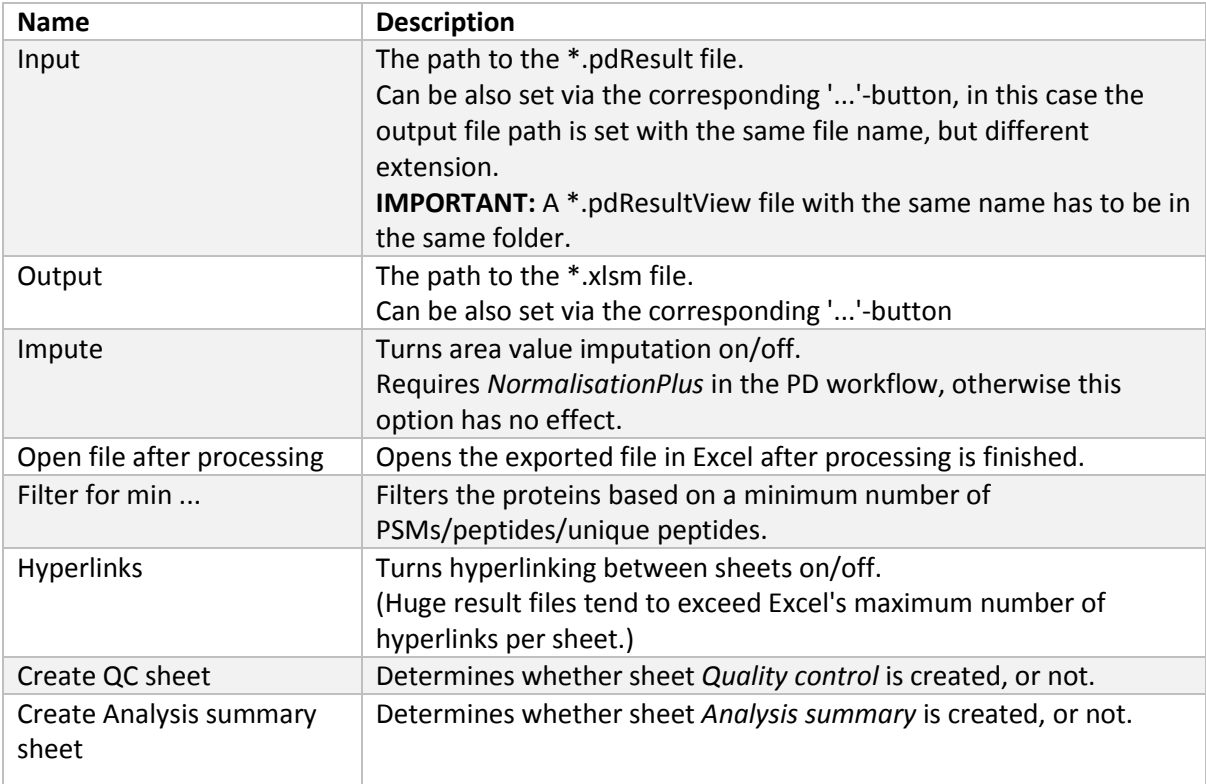

## Sample editor

#### Sample editor

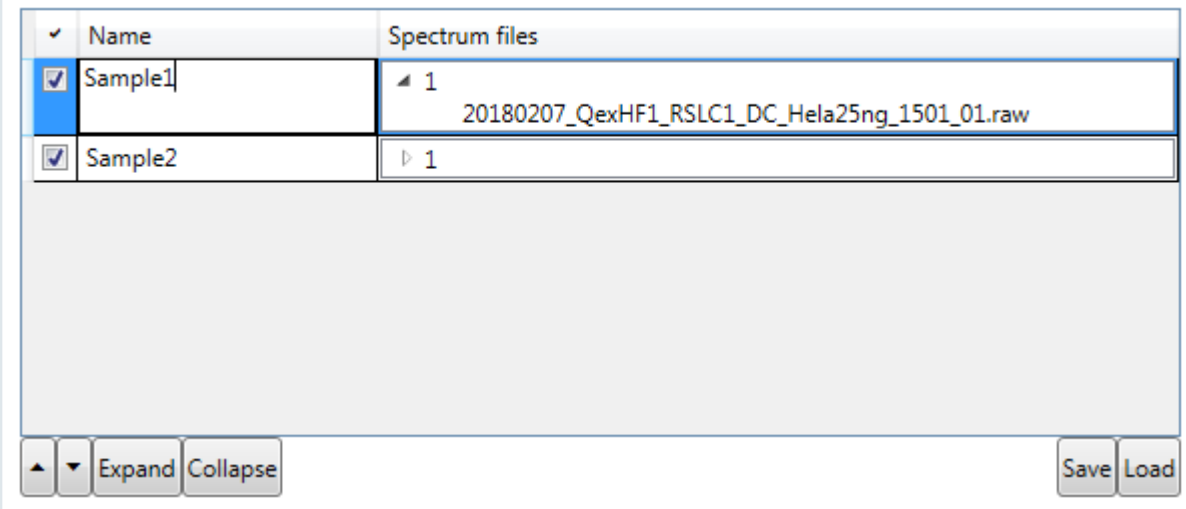

Here the samples can be manipulated in multiple ways:

- Rename
- Move position
- Exclude

The changes made can be saved/load by file. To reset the sample settings, simply press the 'Reload' button in 'Parameters' section.

#### Filter manager

#### **Filter manager**

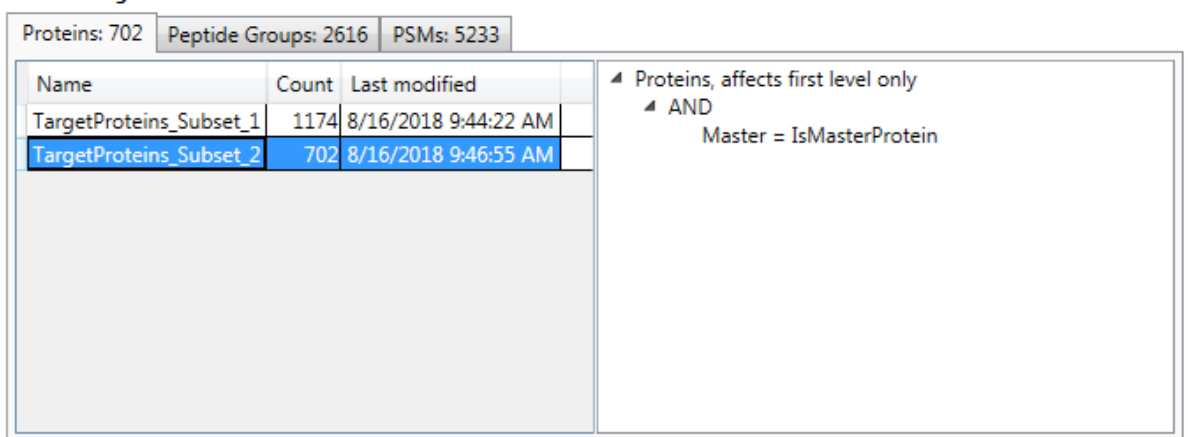

In this section the filter applied to the result can be chosen (per default the latest filters are selected).

The left segments groups the filters by item type, including the item count.

The right segment displays the filter properties in a tree view.

## Log panel

The Log panel tracks all messages which occur during processing (for a more detailed logging, enable the option **Verbose mode**).

Note: The messages are also logged to file (see Folder *logs* in the MS2Go application directory).

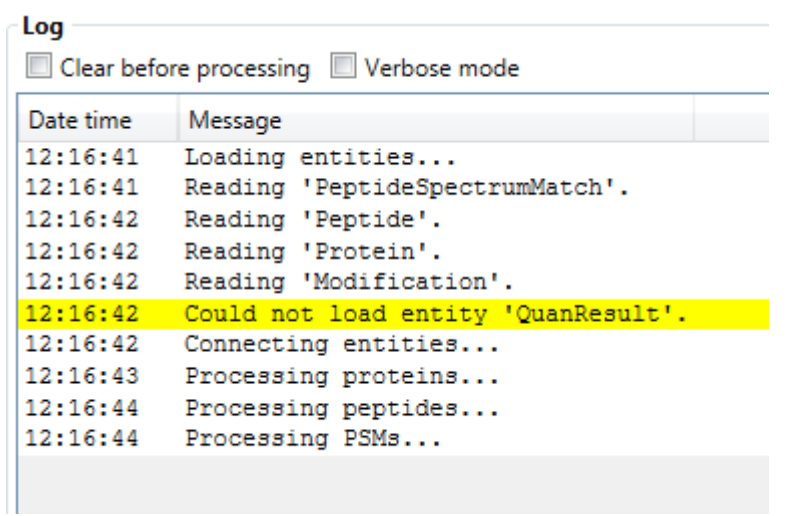